## Instructions for Camera / Software Use

## Jenoptik Gryphax NAOS Cameras Progress Gryphax Control (version 1.1.8.159)

- 1. Log onto Macintosh workstation using CameraUser3 log-in
- 2. Power-On the Gryphax NAOS camera sitting atop the microscope you plan to use. Do so by momentarily holding down the black, flush power button located on the back left of the Gryphax NAOS camera. Green status light above the power button will illuminate.
- 3. Launch Progress Gryphax Control software by clicking on Jenoptik icon in the software launching dock
- 4. Configure microscope for satisfactory viewing and manipulate beam-splitter to allow image pass-through to camera
- 5. Ensure Gryphax Control software preferences are properly set  $(File \rightarrow Preferences)$ 
	- General: (No changes)
	- Camera: select NAOS, NAOS1, NAOS2 to match microscope

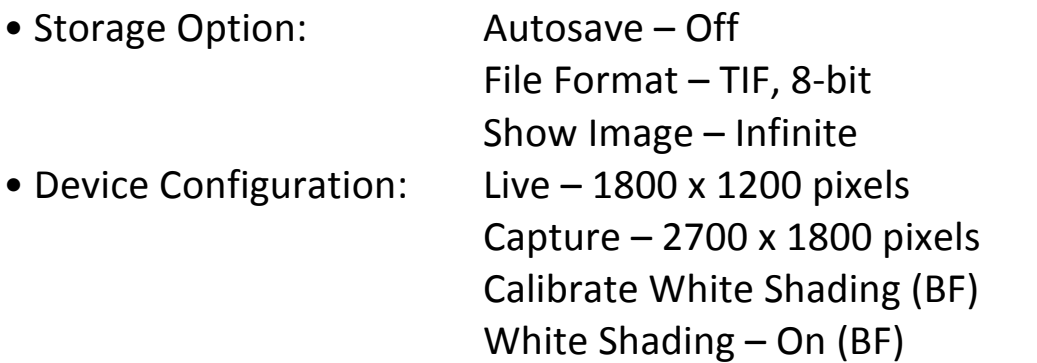

- 6. Click Imaging Control Tiles in the Right-Hand Toolbar to display
	- Exposure Toolbox
	- Color Toolbox
	- Effects Toolbox
	- Histogram Toolbox
- 7. Revert all imaging controls to factory settings to reset controls by clicking the u-turn revert arrows near the title in each toolbox.
- 8. Set Exposure and Gain to meet your imaging needs within the Exposure Toolbox (Expert Mode)
- 9. For BF imaging, set grey-point using middle eye-dropper and then clicking on live image empty space
- 10. For BF imaging, calibrate white shading with blank field devoid of any debris originating from the slide. Utilize File $\rightarrow$ Preferences $\rightarrow$ Device Configuration...
- 11. Compose Tissue/Stage X-Y-Z to your needs
- 12. Click on Red REC button at the top-middle of the live image window to snap your picture and initiate save as menu.
- 13. Save all files with "filename magnification.tif" naming convention and store in the following directory path: Macintosh HD/Users/CameraUser3/Documents/PI Lab/Sub-PI/Experiment or Date
- 14. Click Blue LIVE button at the top-middle of the captured image to return display to live camera image
- 15. When finished with imaging session, close software and Power-Off the camera with black, flush power button (reference step-2)